# Yellotab Support

## **Workshop övning: Skicka SMS med knapp DEL2**

Anslutning till Intnernet

Written By: Lars Lindmark

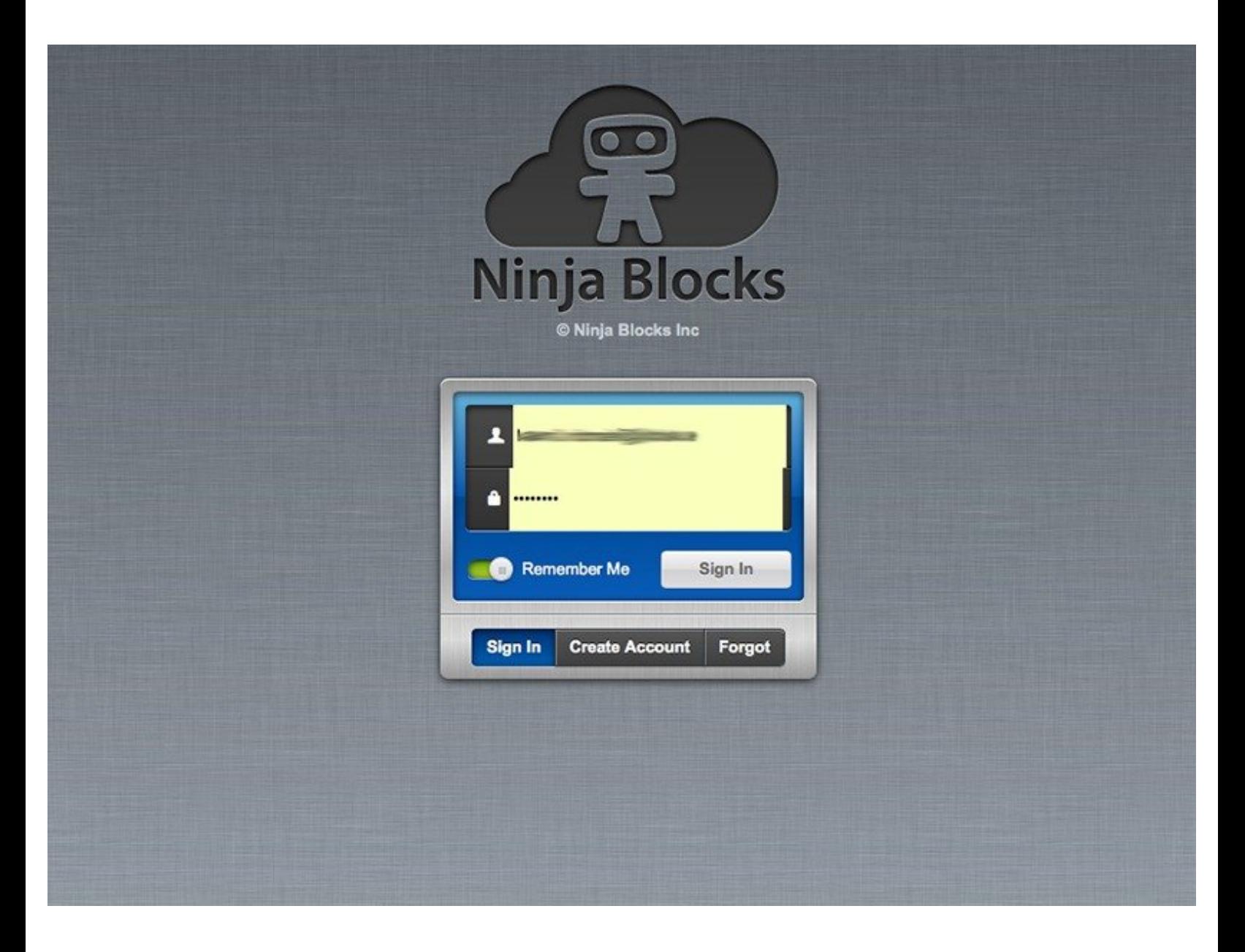

## **INTRODUCTION**

Med hjälp av en dator ansluter du till Internet och surfar in på följande adress. Där kommer du att göra följande steg

- Skapa ett konto (om du inte redan har ett konto)
- Lägga till din Ninja Block till aktuellt konto (serienummer).
- Ansluta sensorer.
- Skapa en regler som triggar något.

## **TOOLS:**

[Computer](file:///Item/Computer) (1)

#### **Step 1 — Logga in på ninja Blocks Cloud**

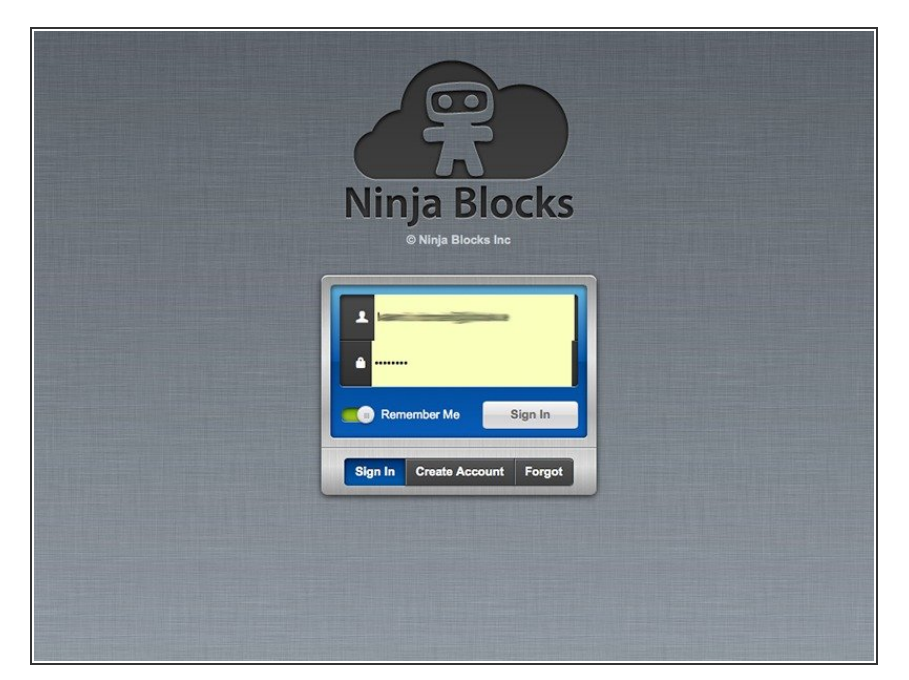

- **demo användare**: lars.lindmark@jidoka.se  $\bullet$
- **demo pw:** 12345

#### **Step 2 — Dashboard**

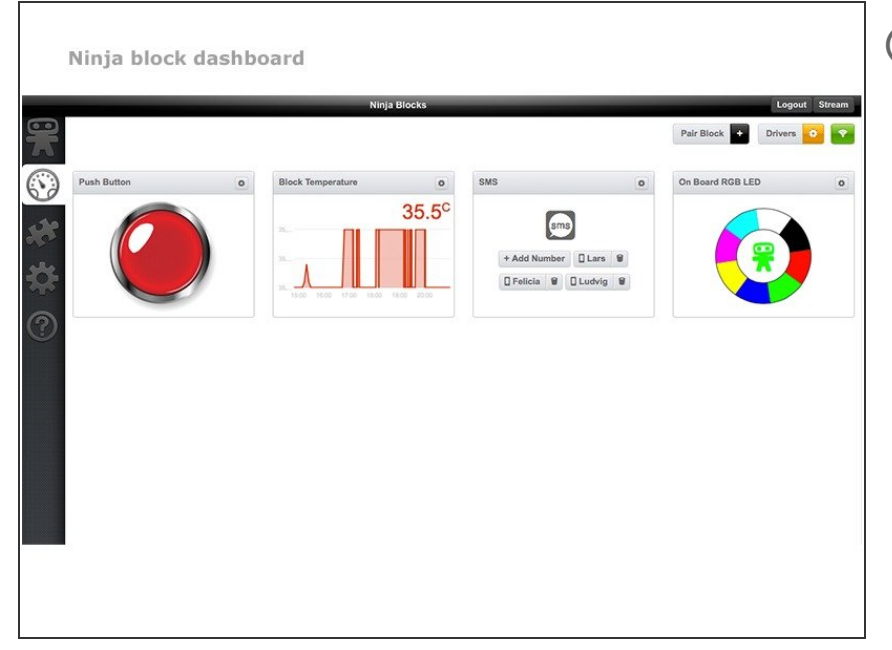

Visar anslutna enheter när de har identifierats av Ninja block

#### **Step 3 — Lägg till en SMS mottagare**

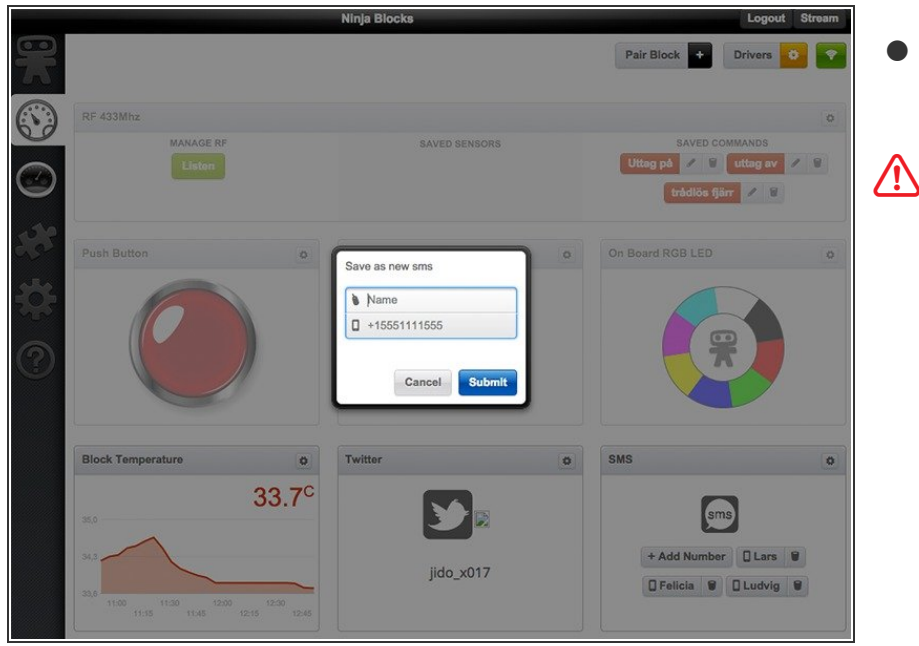

Ange namn och telefonnummer till mottagare

Ange nummer internationell format

#### **Step 4 — Skapa en regel**

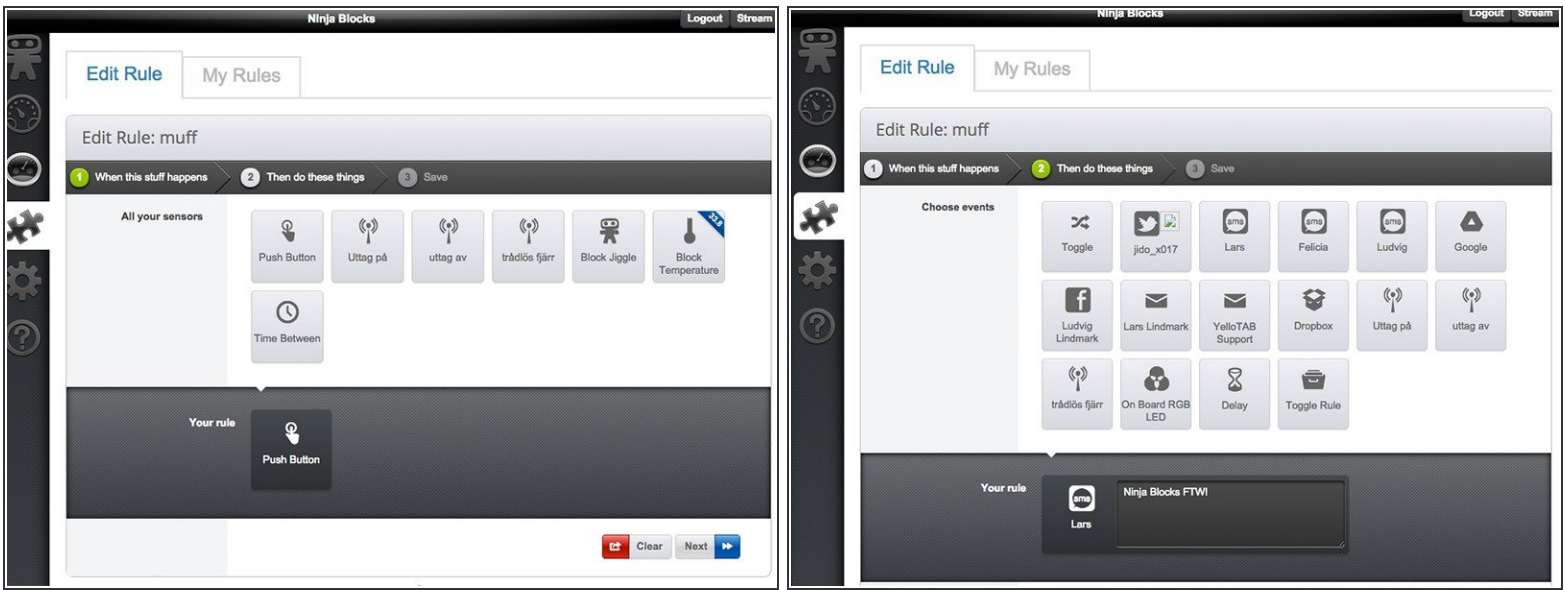

- Skapa en regel som skickar ett sms när man trycker på den gröna knappen
- Börja med att ange när något ska ske, dvs en sensor blir aktiverad
- Sen anger du vad som ska ske, t.ex skicka ett sms

### **Step 5 — Testa ditt experiment**

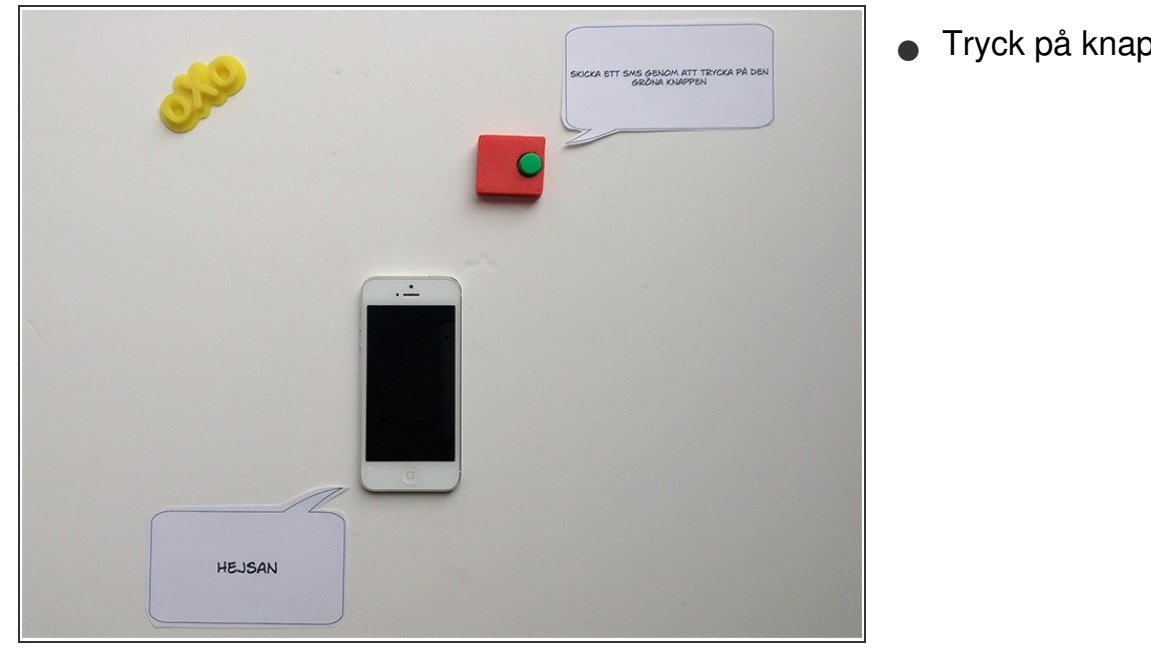

**Tryck på knappen 1-2 sek** 

Vi gör det enkelt att förstå utan att förenkla